# **Troubleshooting Guideline**

#### **Table of Contents**

- Self Checks
  - Hardware Checklist
  - Device not WorkingSoftware Checklist
- Fix issues
  - Device does not start
  - O Device does not connect to the mobile network
- Retoure process
- LoRaWAN Join fails

# Self Checks

## **Hardware Checklist**

| Question                  | How To                                                                                                    | Restriction               |
|---------------------------|----------------------------------------------------------------------------------------------------|---------------------------|
| Is the antenna connected? | <ul> <li>Visually check the Antenna connection.</li> <li>Make sure the connector is fixed soldered on the PCB.</li> </ul> |                           |
|                           |                                                                                                    |                           |
| Is the battery connected? | <ul> <li>Visually check the Battery connection</li> <li>If in doubt, reconnect the Battery</li> </ul>                     |                           |
|                           |                                                                                                    |                           |
| Is the SIM-Card inserted? | Visually check the SIM Card     Check the orientation of the SIM Card                                                     | Not for LoRaWAN operation |
|                           | SIM 4Lock DOpen                                                                                                    |                           |

# **Device not Working**

The device is not connecting and no remote error analysis is possible. Local access to the device is required.

| Device                                                              | Indication                          | Meaning / Causes                                                                                                    |
|---------------------------------------------------------------------|-------------------------------------|----------------------------------------------------------------------------------------------------|
| All                                                                 | Green LED Flashes every few seconds | <ul> <li>Indicates a reboot Cycle</li> <li>SIM Card not connected?</li> <li>Hardware error?</li> <li>Local Configuration error (remote updates are validated!)</li> <li>Local Firmware Update error (remote updates are validated!)</li> <li>Battery low / brownout</li> </ul> |
| wMbus Gateway  • After Reset the Blue LED does flash for ~3 minutes |                                     | Mobile connection cannot be established                                                                                                    |
| All Battery Devices                                                 | No green LED light after Reset      | Battery empty     Hardware error                                                                                                    |

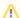

# ♠ Further Error Analysis

Log from device can indicate the cause

# **Software Checklist**

- Connect the Lobaro Configuration Adapter to the Hardware (see: USB Config Adapter)
   Install and connect via Lobaro Maintenance Tool

| Question                                                                                                    |                                                                                                    |          |                                                          |
|----------------------------------------------------------------------------------------------------|----------------------------------------------------------------------------------------------------|----------|----------------------------------------------------------|
| Version  Tab  Reset the companion of the companion of the |                                                                                                    | ▶ Reset  |                                                          |
|                                                                                                    | Reset the device     Wait for Device     Info Output     Check Firmware     and Address is     correct | UUID     | b0975833-9                                               |
|                                                                                                    |                                                                                                    | Firmware | app-nrf9160-wmbus v0.15.7+hw3 TZ2 (Oct 12 2022 12:20:35) |
|                                                                                                    |                                                                                                    | Address  | 70b3d5e0                                                 |
|                                                                                                    |                                                                                                    |          |                                                          |

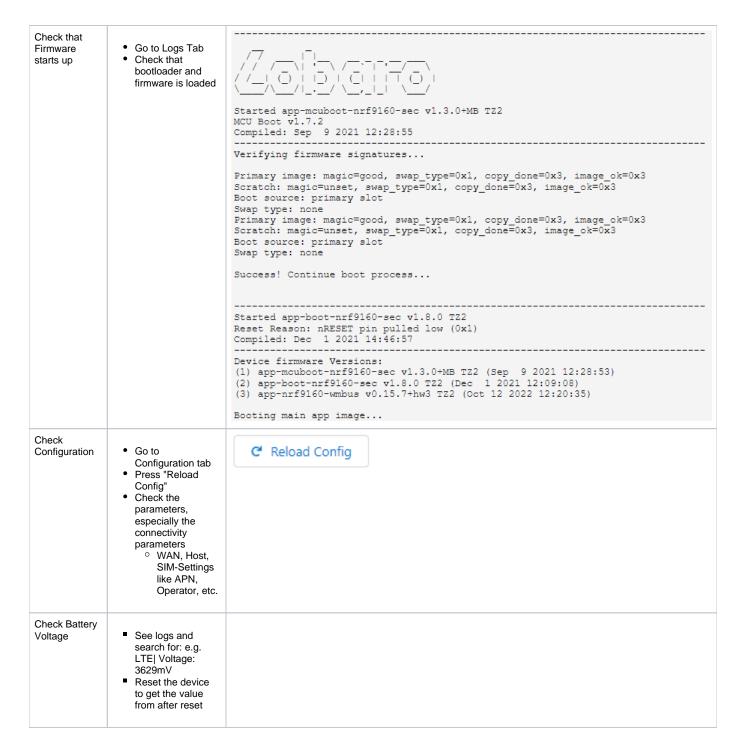

#### Fix issues

#### **Device does not start**

• Update the Firmware to the latest or desired version

#### Device does not connect to the mobile network

- Check connection with your mobile operator
- Try another SIM Card

#### Retoure process

- Contact Lobaro with a description of the defects, type and number of devices. We will issue an Retour document and number.
  Ship devices without batteries. Else a fee for shipping dangerous goods must be applied.

## LoRaWAN Join fails

To find the reason for a missing / failing Join Request check the following information:

- What LNS is used?
- Is the device registered with the correct LoRaWAN Version (mostly 1.0.2 for Lobaro Devices)
- Is the device configured to use LoRaWAN v1.0 (v1.1 use should be avoided since it's not certified)
   Are all Device parameters correct in the LNS: DevEUI, JoinEUI (aka AppEUI), AppKey
- Is there a possibility to trace the Join request on LoRaWAN Gateway Level?
   Does the Server states any Errors when receiving the Join Request
   Is there any error indication inside the device log?
- - o e.g. "hw error for tx data up"